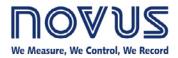

# **AirGate-GPRS in the Cloud**

AirGate-GPRS can be configured to have its data accessed through the cloud (Internet). In order to accomplish that, it needs connection to the cell phone network (SIM card) and to a remote server (machine-to-machine portal – M2M).

In order to request the access to NOVUS cloud server, go to <u>http://www.novus.com.br/m2m/new</u> website and fill the requesting form. Pay attention when selecting the application where your AirGate-GPRS will work:

• Routing: NOVUS cloud server allows the access of a Modbus master (example: SCADA) to all the equipment of the remote Modbus network through AirGate-GPRS, but it does not store any data and no chart or table with data can be viewed. Only the connection status can be checked.

| NOVUS Remote Server Registration |            |            |  |  |  |
|----------------------------------|------------|------------|--|--|--|
| Company Info                     |            |            |  |  |  |
| Company name:                    |            |            |  |  |  |
| Contact person:                  |            |            |  |  |  |
| Email 1:                         |            |            |  |  |  |
| Email 2:                         |            | (optional) |  |  |  |
| Phone 1:                         |            |            |  |  |  |
| Phone 2:                         | (optional) |            |  |  |  |

#### **Application Info**

| Application Type: 🔘 | Routing | $\bigcirc$ | Cloud Data Storage | ۲ | SMS Temperature Monito |
|---------------------|---------|------------|--------------------|---|------------------------|
|                     |         |            |                    |   |                        |

| User:                        |                      |
|------------------------------|----------------------|
| Password:                    |                      |
| Company or application name: |                      |
| Logo:                        | (optional) Send File |

#### **Equipment Info**

| Number of devices: | 1 | - |  |
|--------------------|---|---|--|
|--------------------|---|---|--|

### Equipment 1

Serial number:

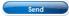

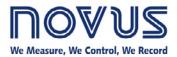

## **AirGate-GPRS in the Cloud**

• Cloud storage: NOVUS cloud server is the Modbus master of the remote network through the AirGate-GPRS and stores the read data for viewing by the Internet.

### **NOVUS Remote Server Registration**

| Company Info                  |                     |                                   |                |
|-------------------------------|---------------------|-----------------------------------|----------------|
| Company name:                 |                     |                                   |                |
| Contact person:               |                     |                                   |                |
| Email 1:                      |                     |                                   |                |
| Email 2:                      |                     | (optional)                        |                |
| Phone 1:                      |                     |                                   |                |
| Phone 2:                      |                     | (optional)                        |                |
|                               |                     |                                   |                |
| Application Info              |                     |                                   |                |
| Application Type:             | Routing Ocloud Data | ata Storage 🔘 SMS Temperature Mon | itor           |
| User:                         |                     |                                   |                |
| Password:                     |                     |                                   |                |
| Company or application name:  |                     |                                   |                |
| Logo:                         |                     | (optional) Send File              |                |
|                               |                     |                                   |                |
| Equipment Info                |                     |                                   |                |
| Scan Interval:                |                     | seconds                           |                |
| Time Out:                     |                     | seconds                           |                |
| Number of devices:            | 2 -                 |                                   |                |
| hamber of devices             |                     |                                   |                |
| Equipment 1                   |                     |                                   |                |
| Equipment 1<br>Serial number: |                     | (au at ha 0 diaita)               |                |
|                               |                     | (must be 8 digits)                |                |
| Tag:<br>Modbus address:       |                     | (up to 16 characters)             |                |
| Number of registers:          |                     | (only numbers between 1 and 255)  |                |
| number of registers:          |                     |                                   |                |
|                               | Register name       | Modbus read command               | Modbus address |
| Register 1                    | up to 16 characters | only numbers                      | only numbers   |
| <b>F</b>                      |                     |                                   |                |
| Equipment 2                   |                     |                                   |                |
| Serial number:                |                     | (must be 8 digits)                |                |
| Tag:                          |                     | (up to 16 characters)             |                |
| Modbus address:               |                     | (only numbers between 1 and 255)  |                |
| Number of registers:          |                     |                                   |                |
|                               | Register name       | Modbus read command               | Modbus address |
| Register 1                    | up to 16 characters | only numbers                      | only numbers   |

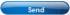

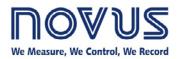

# **AirGate-GPRS in the Cloud**

Once the form is submitted, wait for an answer from the e-mail <u>novusm2m@novusautomation.com</u> in up to 48 hours (working days) with all needed information to access the remote network (URL, port, etc.) through the cloud server.

Follow these steps to configure AirGate-GPRS to work with the cloud:

- 1. Turn off the AirGate-GPRS, open its enclosure and insert the SIM card in the appropriate connector. Check the right way of opening the enclosure and inserting the card in the product manual. Close the product enclosure again.
- 2. After AirGate-GPRS is powered and connected to the USB, start DigiConfig and open the product configuration. On the "GPRS" tab, check the option "Enable Modbus over GPRS".

| Device Configuration<br>Analog Channels Remote Channels Alarms RS485 SMS GPRS Diagnostic Firmware | e |
|---------------------------------------------------------------------------------------------------|---|
| Enable Modbus over GPRS                                                                           |   |
| GSM Network                                                                                       |   |
| APN: User                                                                                         |   |
| Password:                                                                                         |   |
|                                                                                                   |   |
| Cloud                                                                                             |   |
| Time Out GPRS: 00:00 📻 Authentication: Open 💌                                                     |   |
| Modbus Mode: RTU over TCP/IP Port:                                                                |   |
| Modbus Address: 1                                                                                 |   |
| Cloud Access Mode: URL                                                                            |   |
| URL gw.novusautomation.co +                                                                       |   |
|                                                                                                   |   |
|                                                                                                   |   |

- 3. Fill the parameters of the "GSM Network" section according to the cell phone company to be used.
- 4. In the "Cloud" section, select "URL" as the mode to access the cloud. URL must be "gw.novusautomation.com". Authentication must be "Open". Modbus mode must be "RTU over TCP/IP". The port to be used must have been informed in the NOVUS cloud server request answer e-mail.